- $3 (2) ①$ 
	- (2)給与・賞与振込
	- ①給与・賞与振込メニュー画面

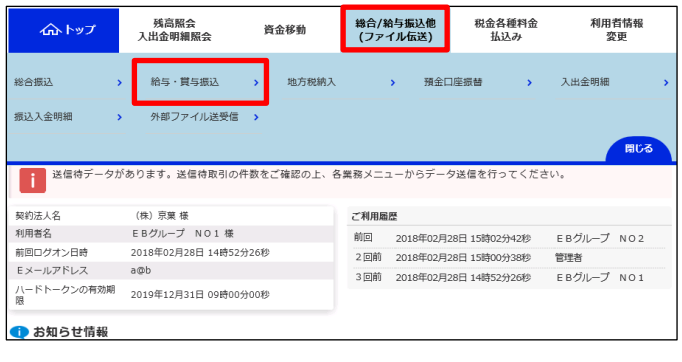

## > 総合/給与振込他(ファイル伝送) > 給与・賞与振记 2018年03月07日 17時30分09秒 給与・賞与振込メニュー CIBMZ200 日常の取引 振込データの新規登録や修正、送信済データを利用した振込データの登録などを行います。 データ登録 データ承認・送信 作成した振込データの承認や送信を行います。承認・送信権限者が操作できます。 振込データ送信の通信結果を印刷できます。 通信結果報告書印刷 口座情報の管理 振込先口座(従業員マスタ)の新規登録、修正、削除などを行います。 従業員マスタ作成 振込先口座の作成時に使用するグループ名称の登録を行います。 検索グループ名称登録 振込依頼人の口座情報、依頼人コードなどの詳細情報(依頼人マスタ)を参照できます。 依頼人マスタ参照 振込先口座(従業員マスタ)の一括削除を行います。 従業員マスター括削除

## 「総合/給与振込他 (ファイル伝送)」を押す 「給与・賞与振込」を押す